# Разделение таблиц на части с помощью TableSlicerConnector

Последние изменения: 2024-03-26

Нередки случаи, когда одна база Mobile SMARTS содержит данные от нескольких магазинов, в каждом из которых свои цены, свои остатки для одной и той же товарной позиции. И в таком случае нет смысла выгружать на ТСД полную базу с избыточными данными, необходимо выгрузить только данные по конкретному магазину. Для этого в Mobile SMARTS был добавлен новый коннектор TableSlicerConnector (так называемый «слайсер таблиц»), чтобы из общей таблицы цен или остатков «вырезать» только необходимые конкретному пользователю или группе на ТСД данные.

Например, у нас есть большая таблица на 1 000 000 записей по остаткам товаров на 10 магазинов. В случае необходимости TableSlicerConnector поделит эту таблицу на несколько частей поменьше, например, на 10 файлов, и при обмене с ТСД будет отправлена информацию только по тому магазину, к которому привязан пользователь.

#### Как добавить новый коннектор

Для того, чтобы создать новый TableSlicerConnector, необходимо:

1. В панели управления Mobile SMARTS выбрать пункт «Внешние соединения» → «Добавить внешнее соединение».

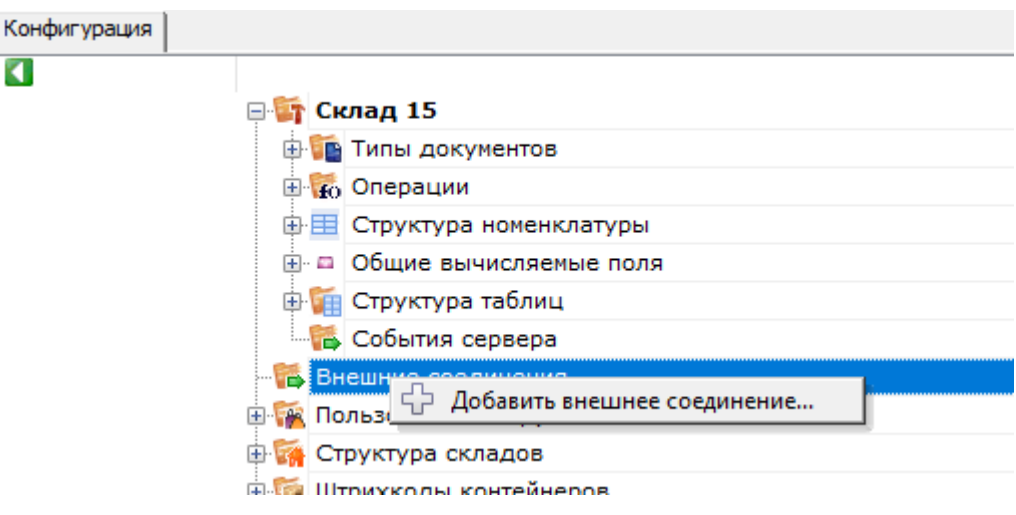

2. Из открывшегося списка выбрать TableSlicerConnector. Выбрать «ОК».

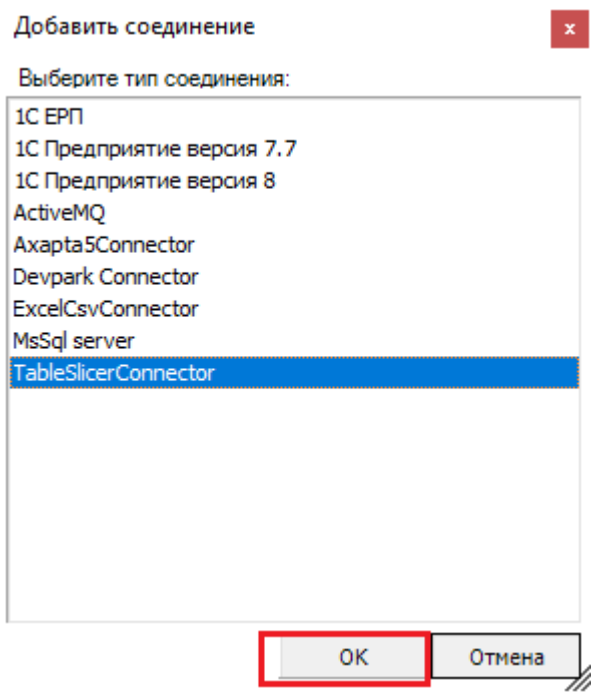

3. Далее, во вкладке «Свойства» необходимо указать все критерии, по которым происходит «вырезание» нужной табличной части (подробнее читайте ниже, в пункте «Настройки»).

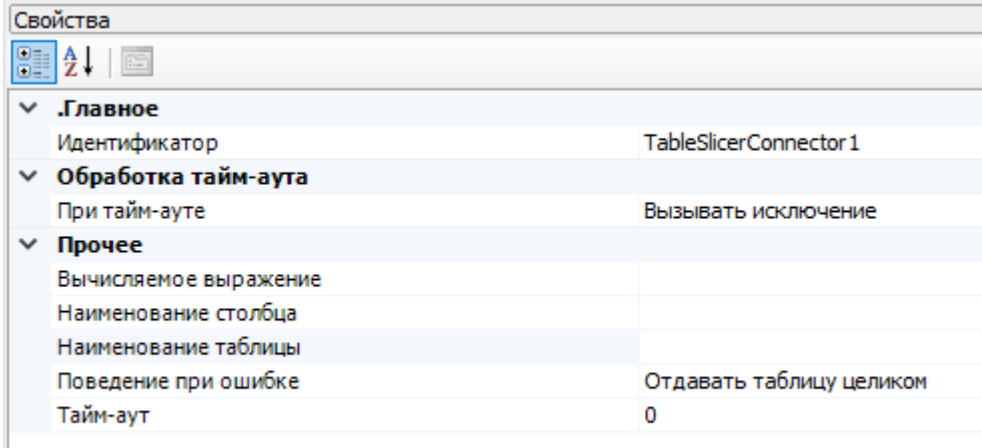

Если нужно разделить несколько таблиц, то необходимо создать столько же коннекторов в панели управления с отдельными настройками для каждого настройками.

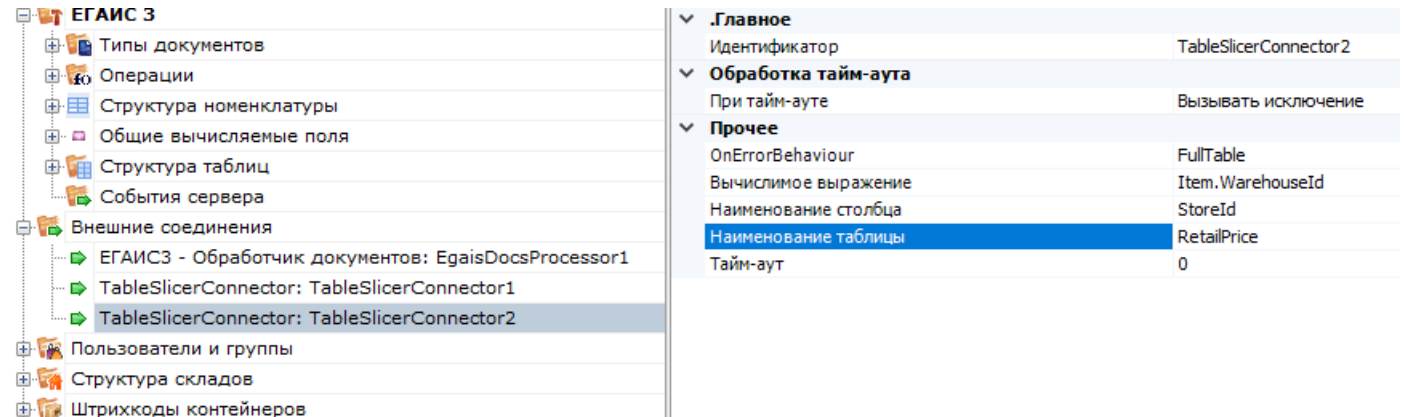

Настройки для TableSlicerConnector:

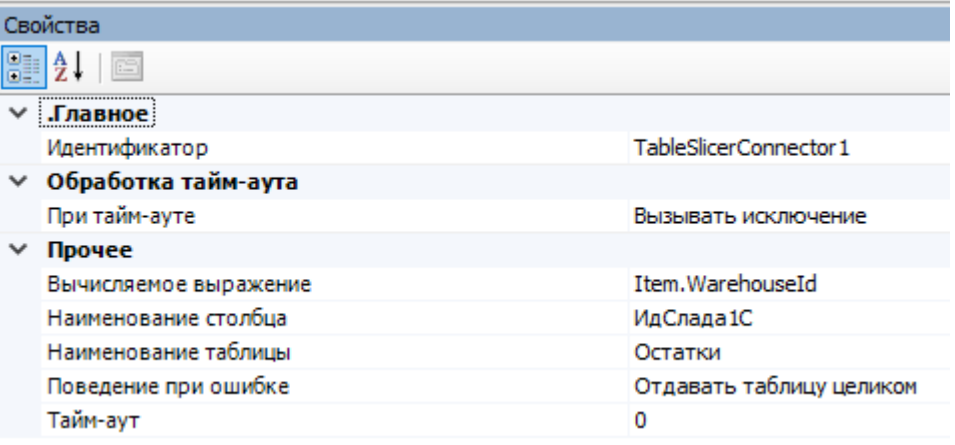

- 1. «Наименование таблицы» задается наименование таблицы, которую нужно разбить на части.
- 2. «Наименование столбца» задается имя столбца, по содержимому которого будет происходить деление на дополнительные файлы. При этом на диске создается папка с названием таблицы и подпапки со значениями из этого столбца.

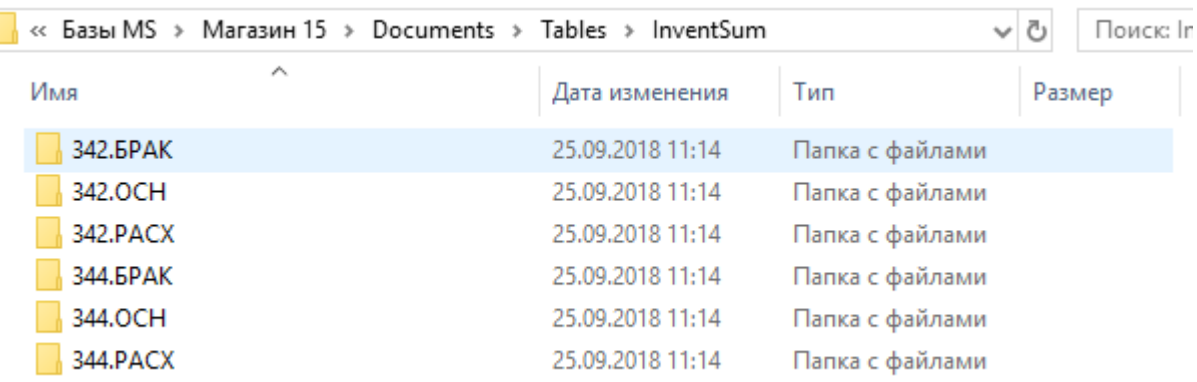

- 3. «Вычисляемое выражение» выражение, с помощью которого определяется часть таблицы для отправки на конкретный ТСД. Данное значение вычисляется клиентом во время запроса при обновлении таблицы. **Значение поля получается из объекта DeviceInfo.** Например, если указано Item.WarehouseId, то будет получено значение поля DeviceInfo.WarehouseId. В данном примере для отправки на ТСД будут отобраны строки, в которых значение в столбце, выбранном в свойстве «Наименование столбца» будет равно значению поля DeviceInfo.WarehouseId.
- 4. «Поведение при ошибке» определяет дальнейший алгоритм действий в случае если возникла ошибка при вычислении выражения и получении урезанного файла.

Если указано «Отдавать таблицу целиком», то клиенту отправляется полная таблица. При этом необходимо помнить, что в таком случае все клиенты начнут качать полную таблицу и легко могут перегрузить сеть.

Если указано «Ничего не отдавать», то при возникновении ошибки таблица не отправится клиенту, и на ТСД останутся необновленные данные.

#### Пример использования TableSlicerConnector

Для примера возьмем следующую ситуацию: на сервере Mobile SMARTS есть таблица с остатками по всем складам, а вы работаете на одном из этих складов и хотите получать на ТСД данные только для него.

ТСД привязан к складу, на котором он используется, и к его ID. Поэтому с помощью TableSlicerConnector из полной таблицы можно вырезать строки с ID нужного склада, и при запросе с ТСД отправлять туда именно их.

Для этого коннектору нужно указать таблицу (в нашем случае «Остатки»), наименование столбца, по которому будет происходить вырезание (ИдСклада1С), и задать значение переменной в строке «Вычисляемое выражение» (Item.WarehouseId).

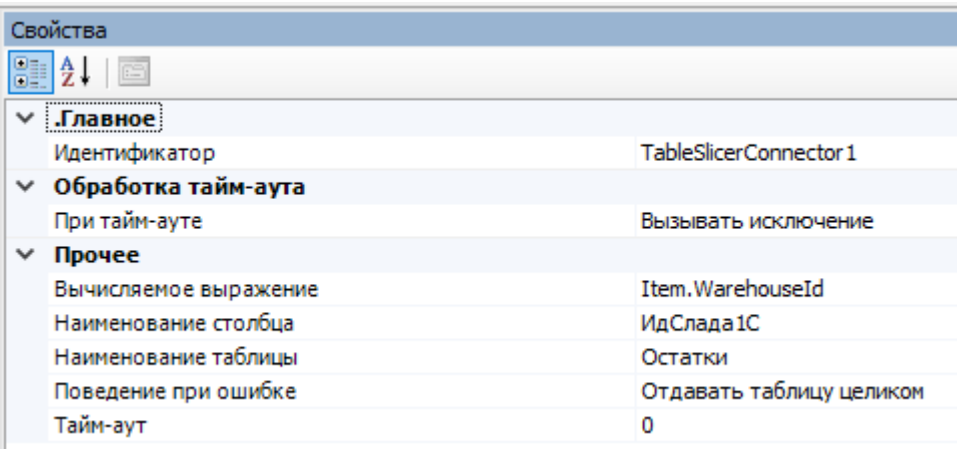

## Исходная таблица остатков:

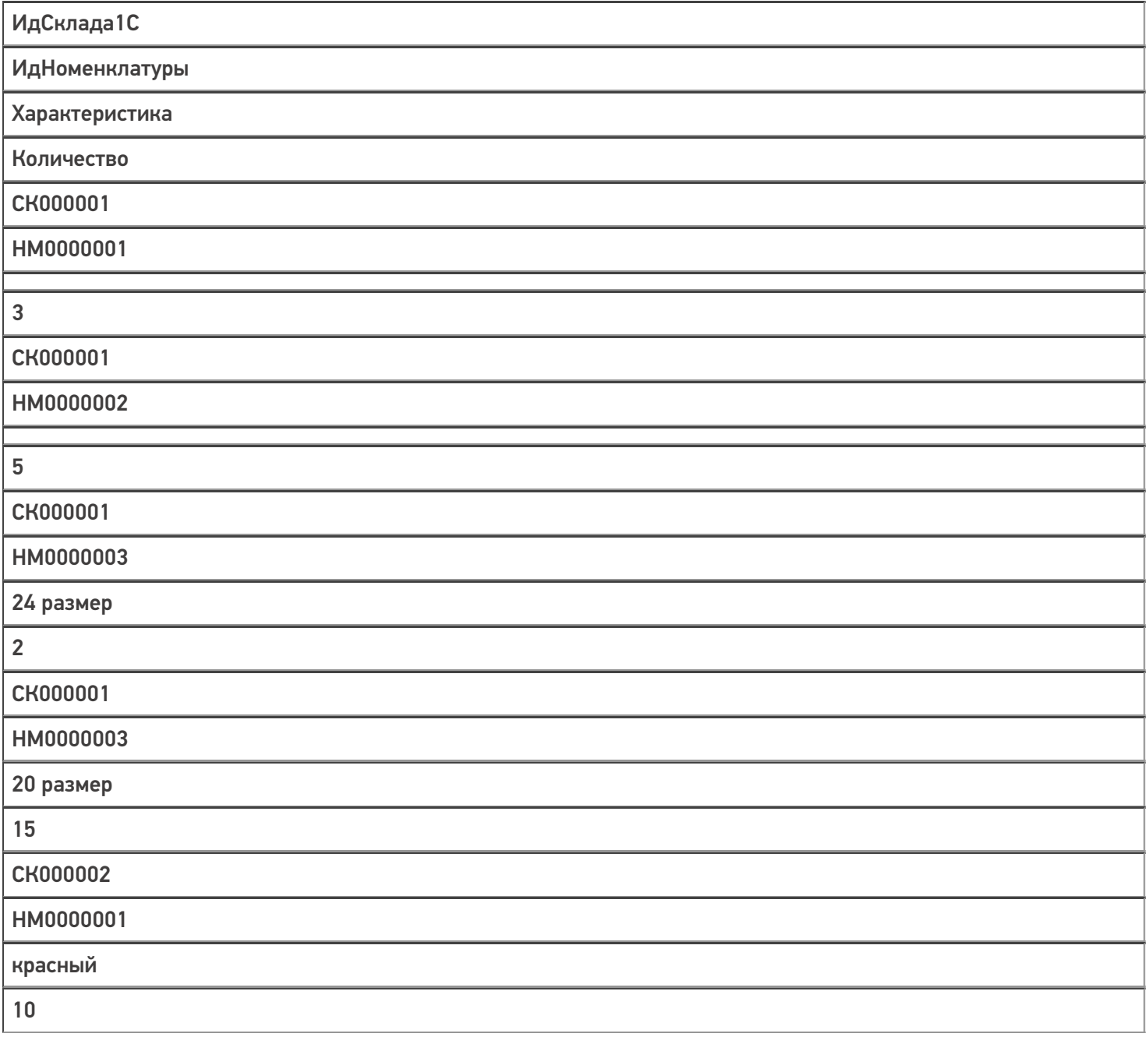

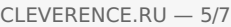

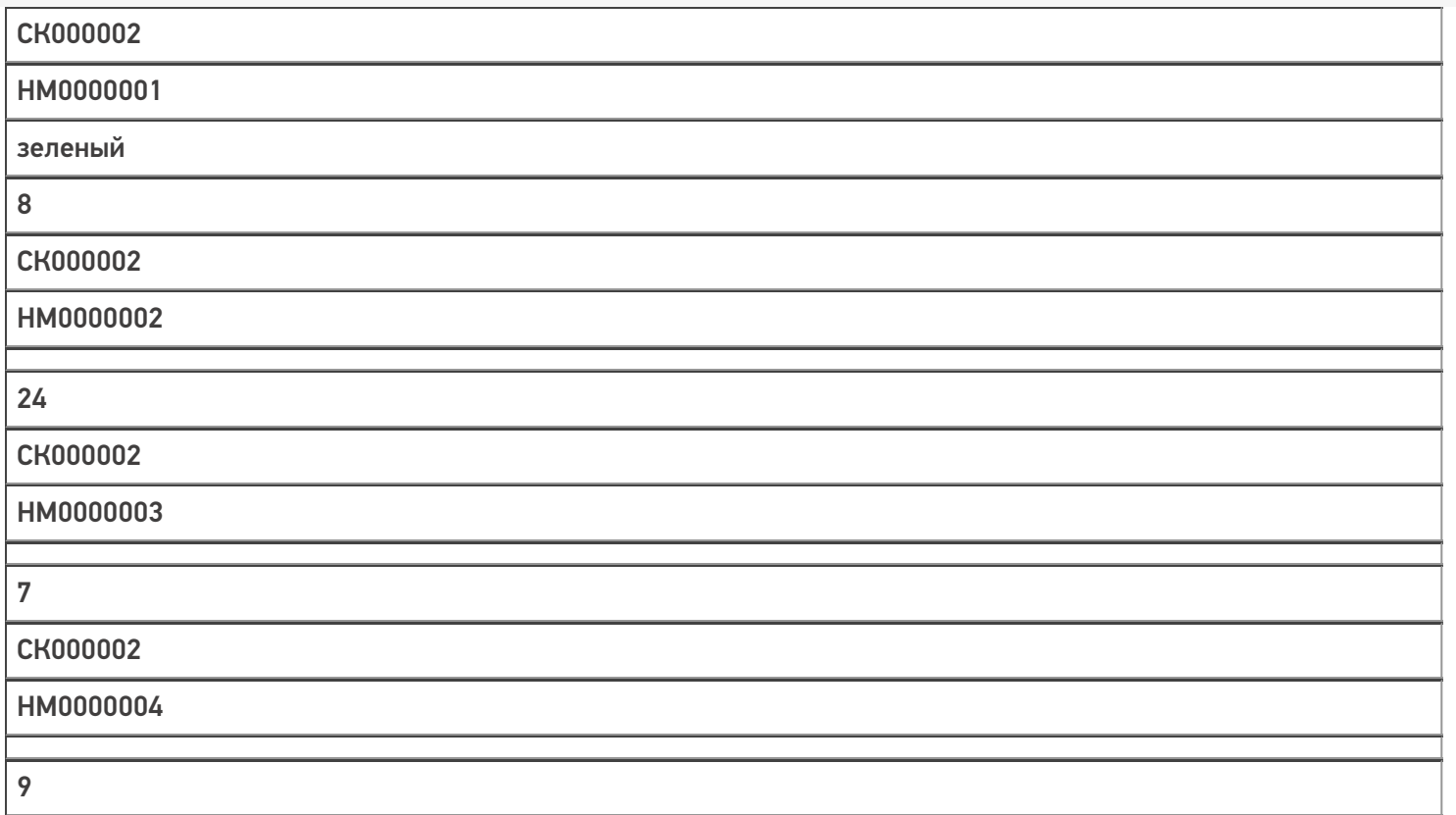

Результат разделения таблицы по колонке «ИдСклада1С» можно увидеть в каталоге базы в папке Documents → Tables.

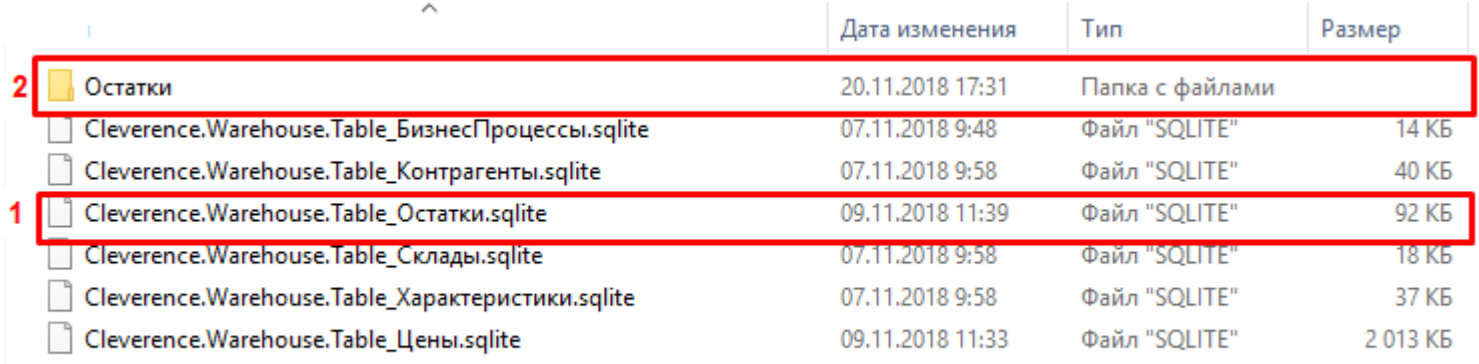

1 — целая таблица «Остатки» до разделения.

2 — папка, которая содержит составные части первоначальной таблицы в виде подпапок. Каждая подпапка хранит остатки по определенному складу.

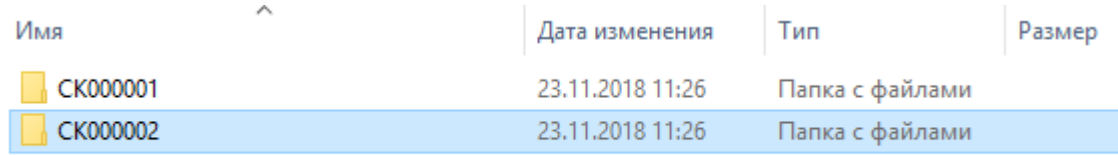

### Данные в папке СК000001:

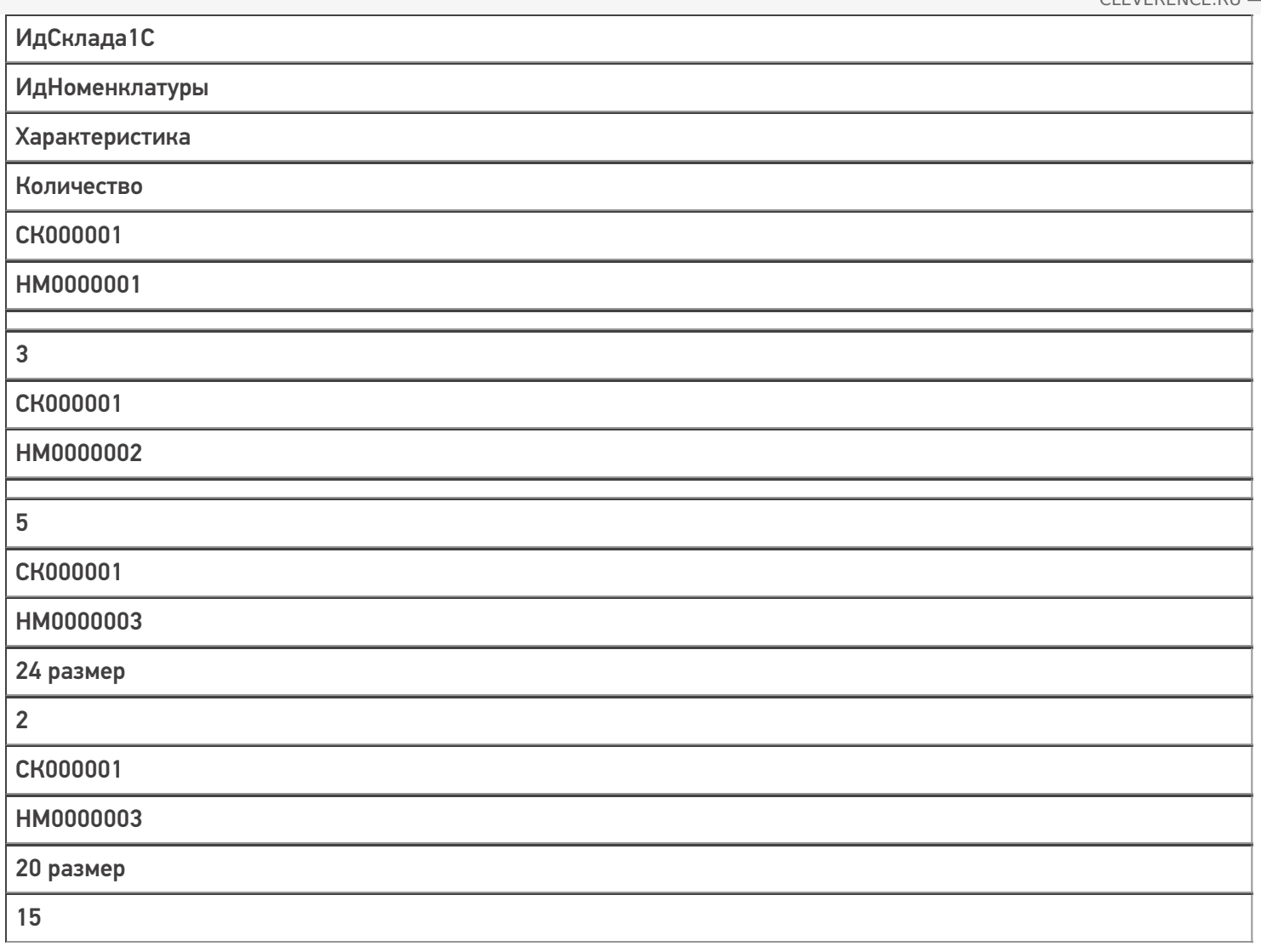

## Данные в папке СК000002:

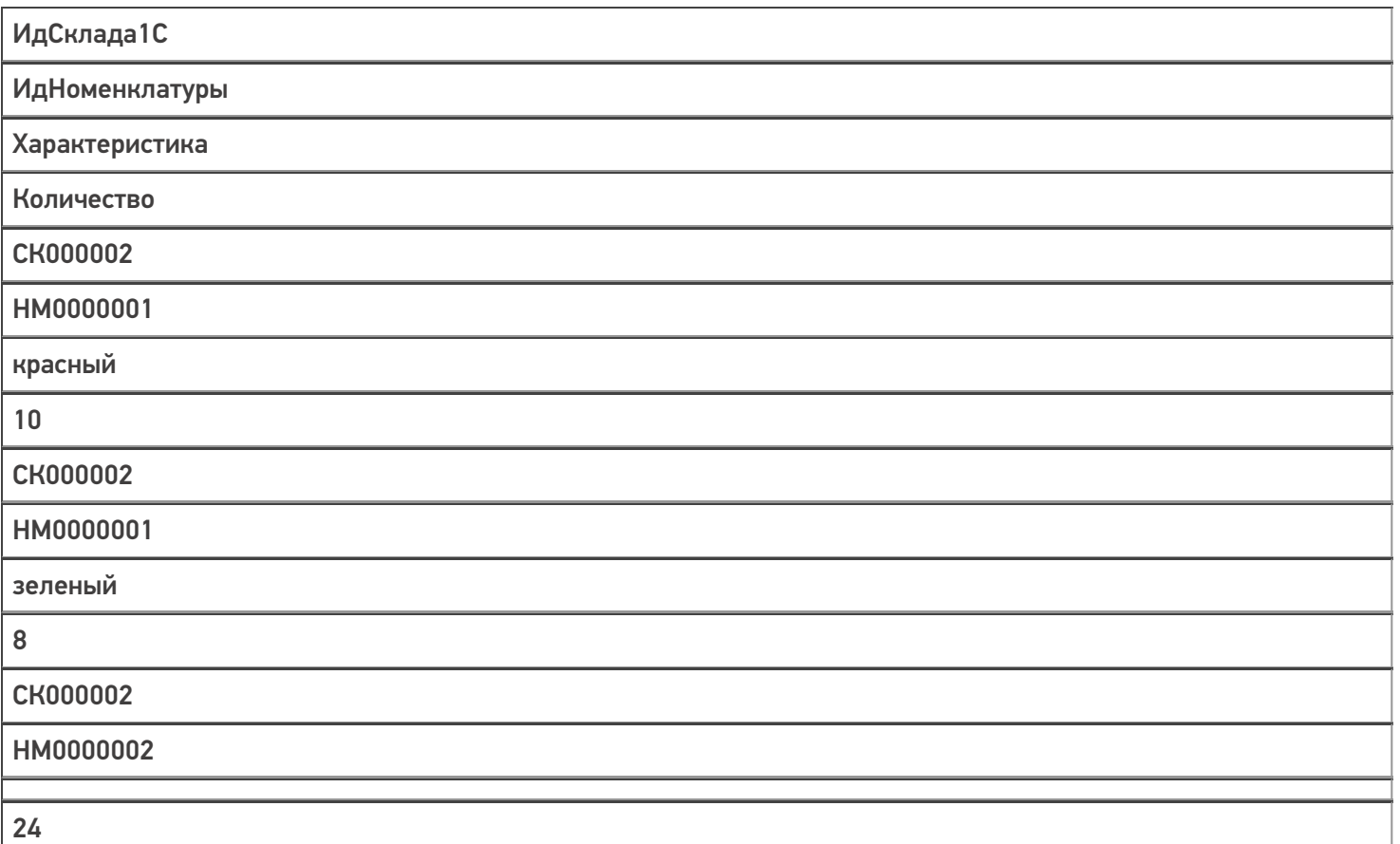

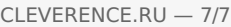

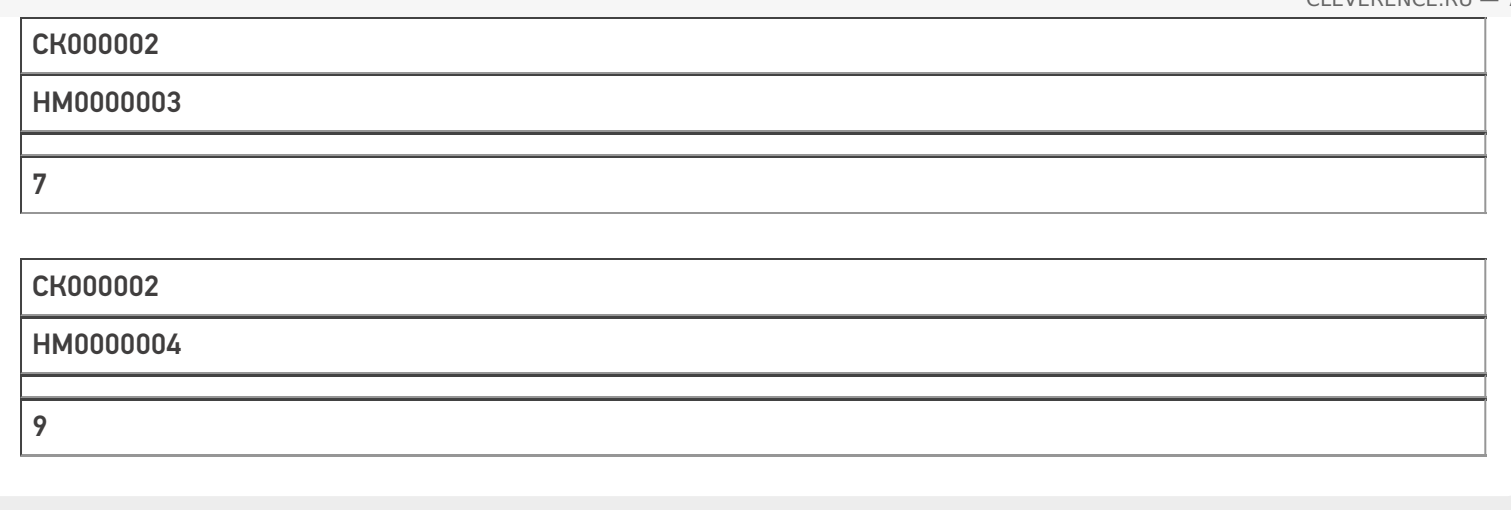

### Не нашли что искали?

 $\odot$ Задать вопрос в техническую поддержку